# Visão Computacional: Aplicações de Inteligência Artificial com poucas linhas de código

Wolfram Cloud & Wolfram Language Semana da Engenharia - UNICID - 2015 - SP - Brasil

- Daniel Carvalho @danielscarvalho Advisor Tecnologia
- Adriano Tegani @ategani Advisor Tecnologia
- Marcelo Vianello UNICID

http://www.wolframcloud.com/ http://www.advisor.net.br/ http://www.unicid.com.br/

### **Conceitos**

Visão Computacional e Inteligência Artificial com o software Mathematica

Como obter informação a partir de imagens com poucas linhas de código

- Programação funcional
- Linguagem de quarta geração (mais alto nível)
- Inteligência Artificial
- Morfologia Matemática (Morphology)
- Computação Simbólica

A Inteligência artificial (IA) está presente em nosso dia a dia, os serviços mais utilizados e interessantes na Internet atualmente fazem uso da IA tal como: Google, Youtube, Amazon, Netflix, Facebook, Twitter entre outros.

Com o avanço da IA há ameaça dos trabalhos em escritório (colarinho branco - white-collar). Assim como os robôs substituíram os operários na indústria (colarinho azul - blue-collar), a AI vai automatizar muitas das atividades de escritório em curto e médio prazo. Porém novas profissões e demandas de mercado serão geradas, novas profissões que não temos consciência ainda vão surgir.

A sorte favorece a mente bem preparada. Louis Pasteur

### Mathematica & Wolfram Language

Mais sobre Visualização de Dados e Visão Computacional:

#### Channels: Wolfram Language Image Processing Virtual Workshop The Wolfram Language: FAST INTRODUCTION FOR PROGRAMMERS

Imagens provenientes de busca no "Google Images", são de propriedade de seus respectivos autores!!! Uso didático, imagens utilizadas conforme preferência/conveniência da audiência da apresentação.

Os comandos do Mathematica são normalmente palavras em inglês com a primeira letra em caixa alta, os parâmetros são separados por vígula e ficam entre colchetes **[ ]**, listas (vetores e matrizes) são agrupados entre chaves **{0, 1, 2, 3}** e os itens separados por vírgula também. Parâmetros das funções seguem a forma "**NomeDoParâmetro -> Valor**". Depois de digitar os comandos utilize as combinação de teclas **shift + enter** para processar/executar as instruções.

É fácil para iniciantes encontrar a função que lhes interessa pois estão relacionadas com seu objetivo, e são definidos no sistema de forma consistente.

```
2 + 2
4
Plus[2, 2]
4
1/91
\frac{1}{9}N1  9, 100
0.1111111111111111111111111111111111111111111111111111111111111111111111111111
 111111111111111111111111
MatrixForm[{{a, b, c}, {1, 2, 3}, {10, 20, 30}}]
  a b c<br>1 2 3
  1 2 3
  10 20 30
m1 = {{a, b, c}, {1, 2, 3}, {10, 20, 30}};
m2 = {i, j, k};
m2 * m1 // MatrixForm
 ai bi ci
   j 2 j 3 j
  10 k 20 k 30 k
```
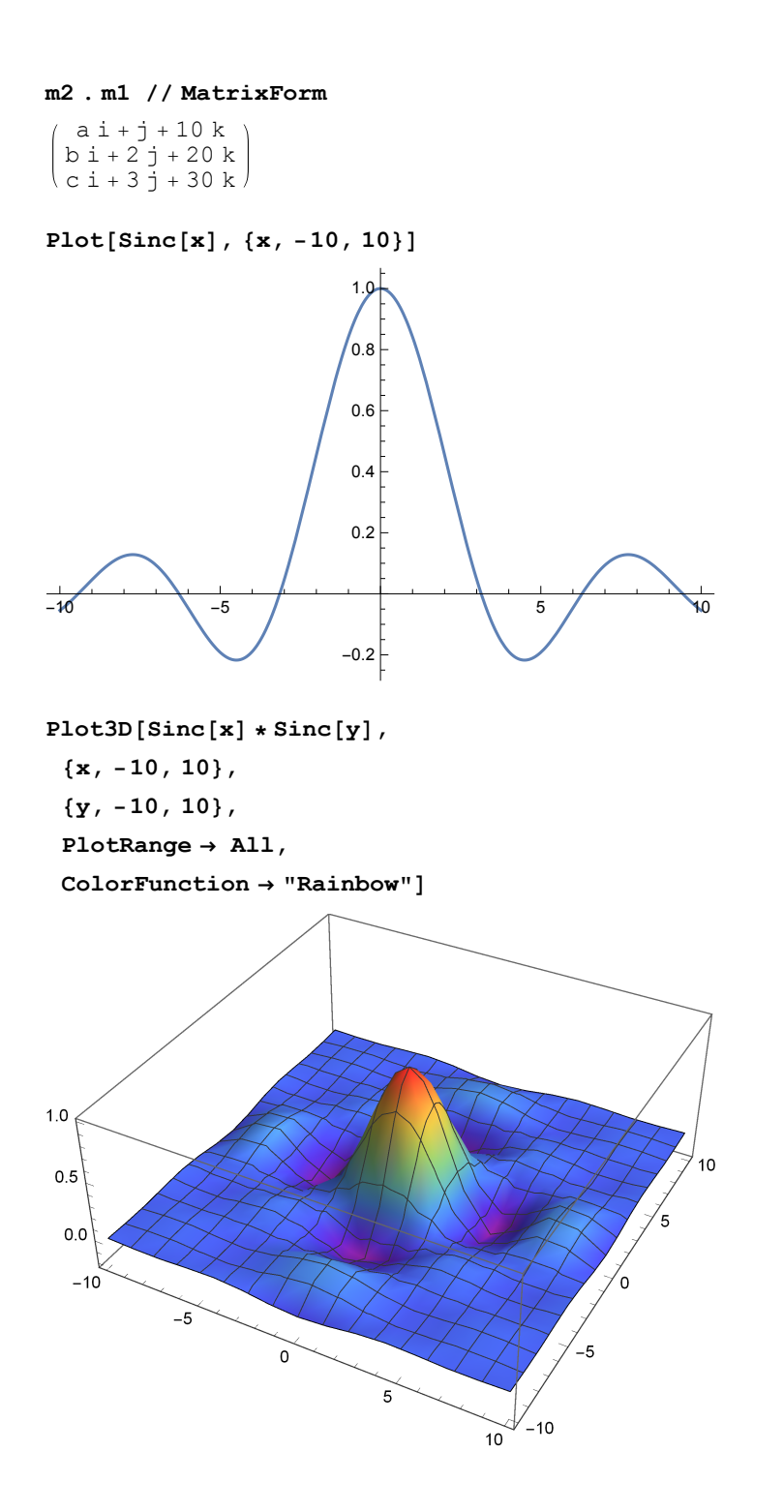

**img1 = Import[**

"https://www.petfinder.com/wp-content/uploads/2012/11/dog-how-to-select-your**new-best-friend-thinkstock99062463-253x190.jpg"]**

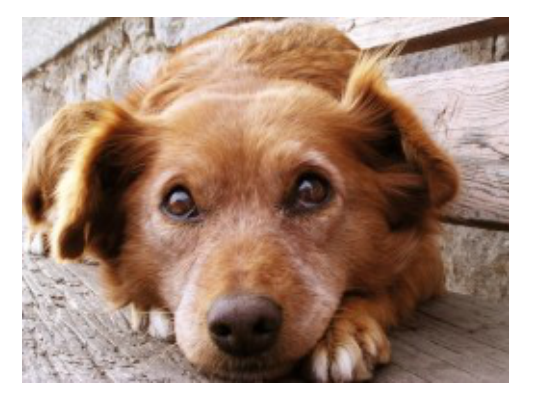

#### **Blur[img1, 30]**

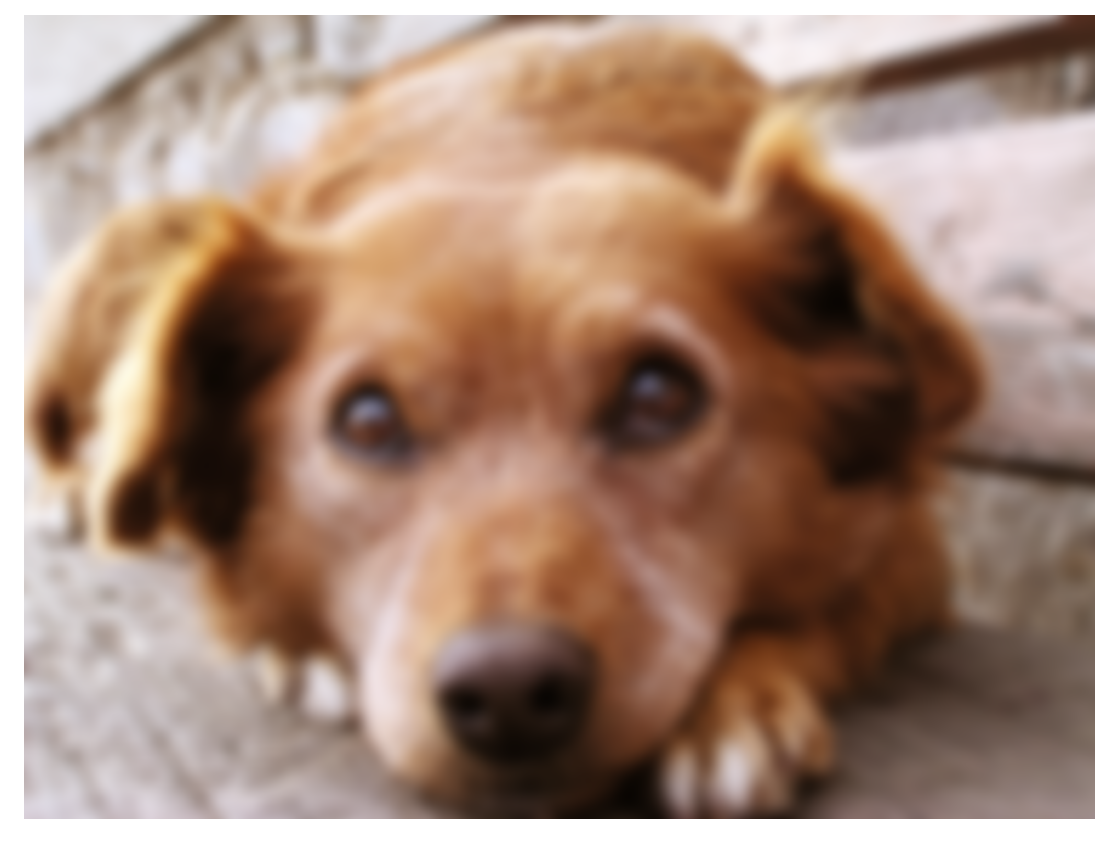

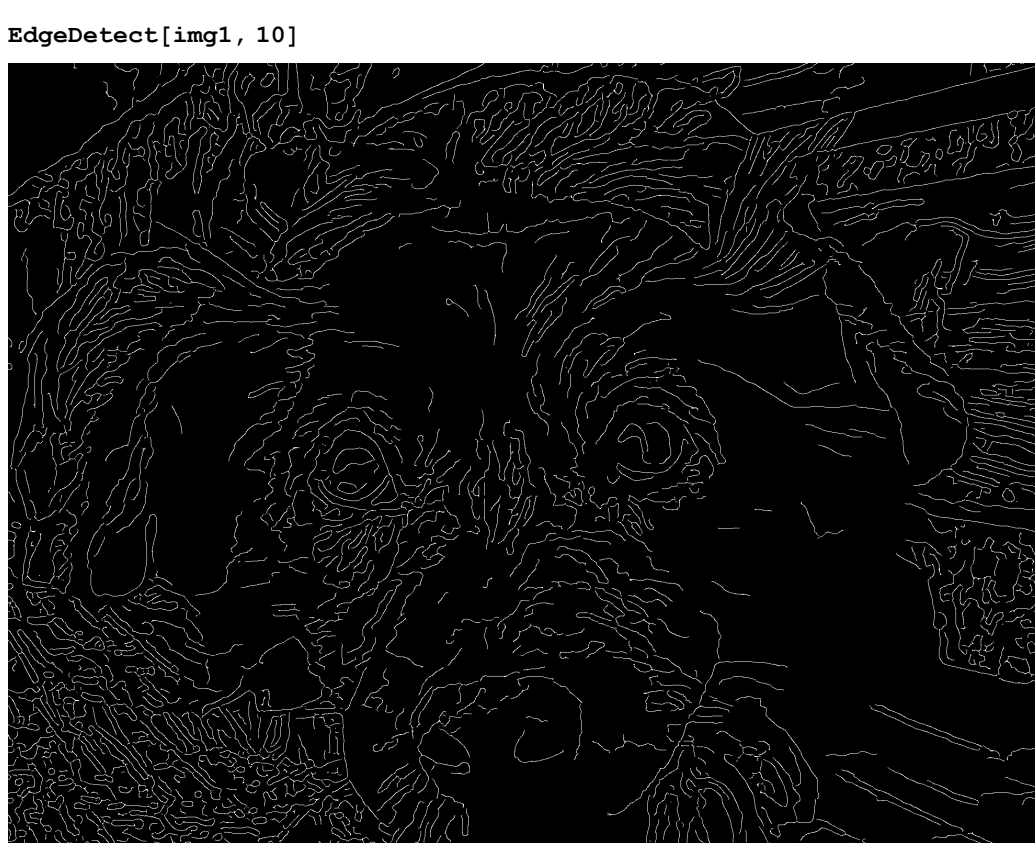

### Pesquisa livre: em Inglês (free form input)

- = sertaozinho to sao paulo
- = show sky now
- = what is the meaning of life?
- = who you are?
- = who is Sonia Braga?

Dados são obtidos do site: www.wolframalpha.com | Desenvolvido com Wolfram Language e **Mathematica** 

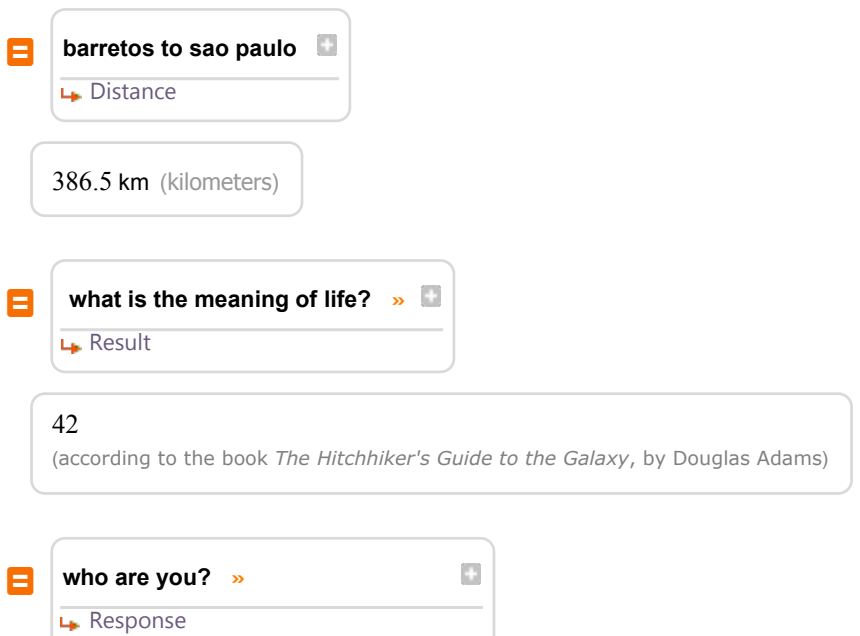

My name is Wolfram|Alpha.

**"My name is Wolfram|Alpha."**

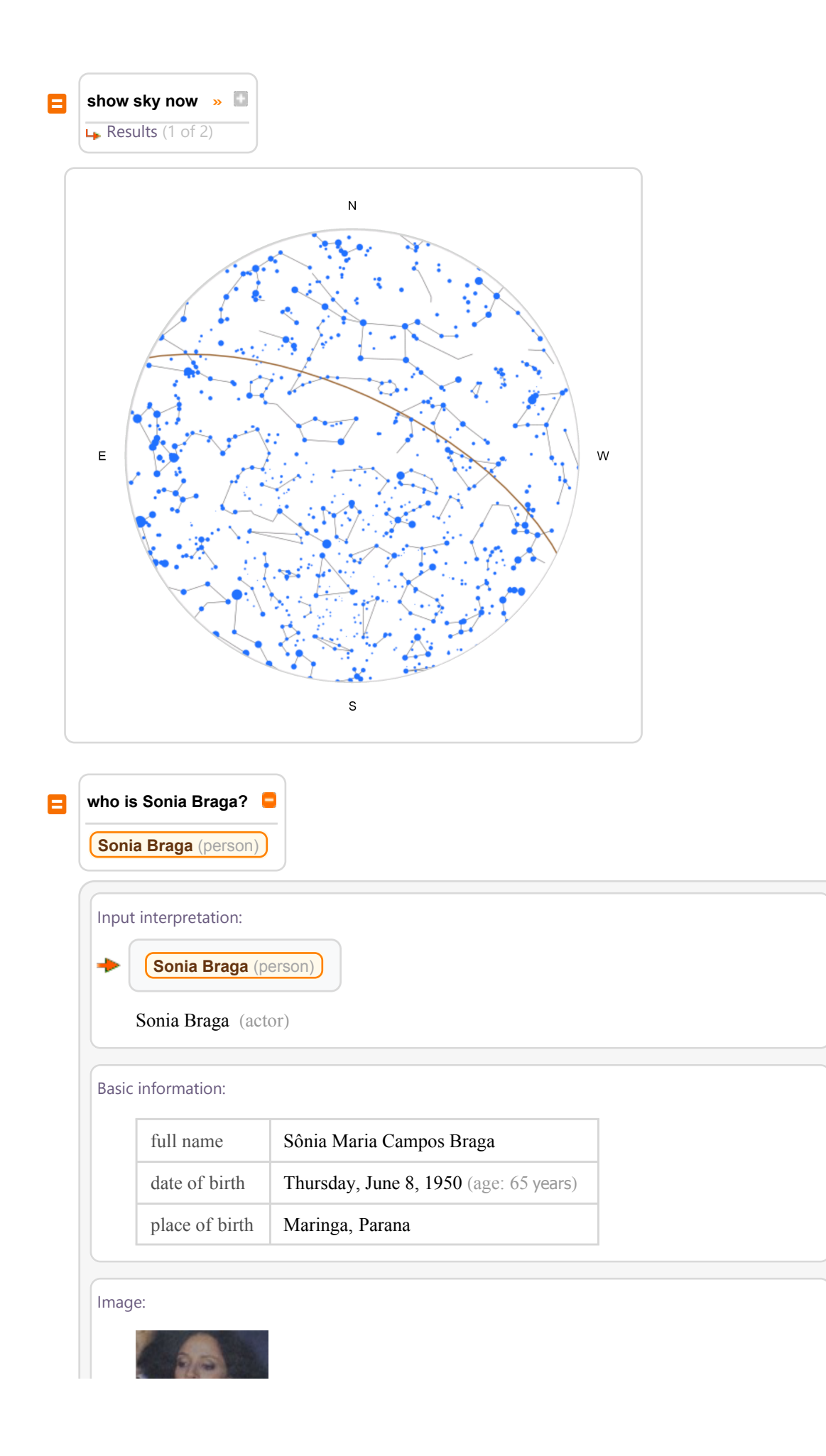

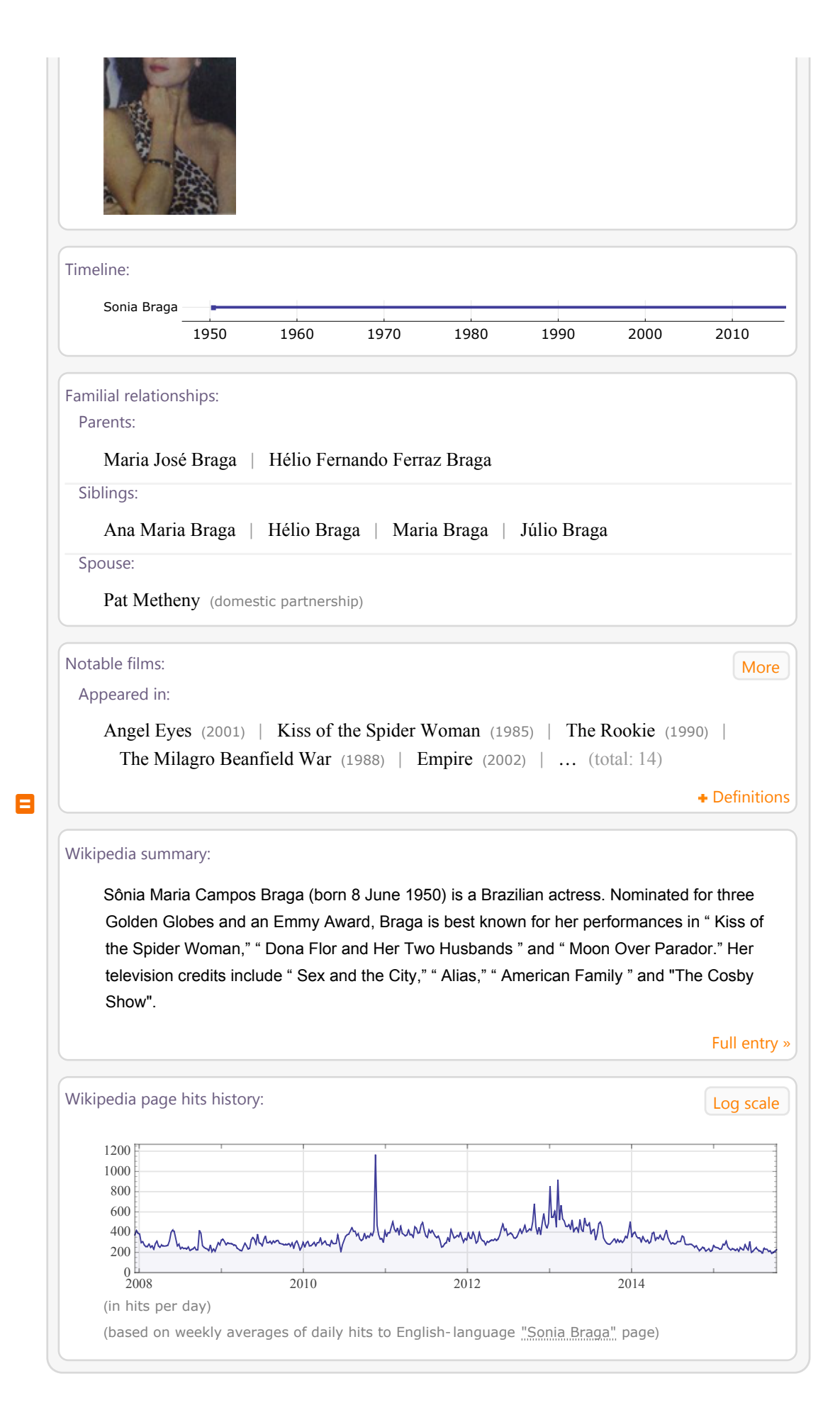

#### | Advisor-UNICID-2015-v2.nb

### Reconhecimento de placas de carro - OCR

Imagens de placas obtidas do Google Images: placas de carros

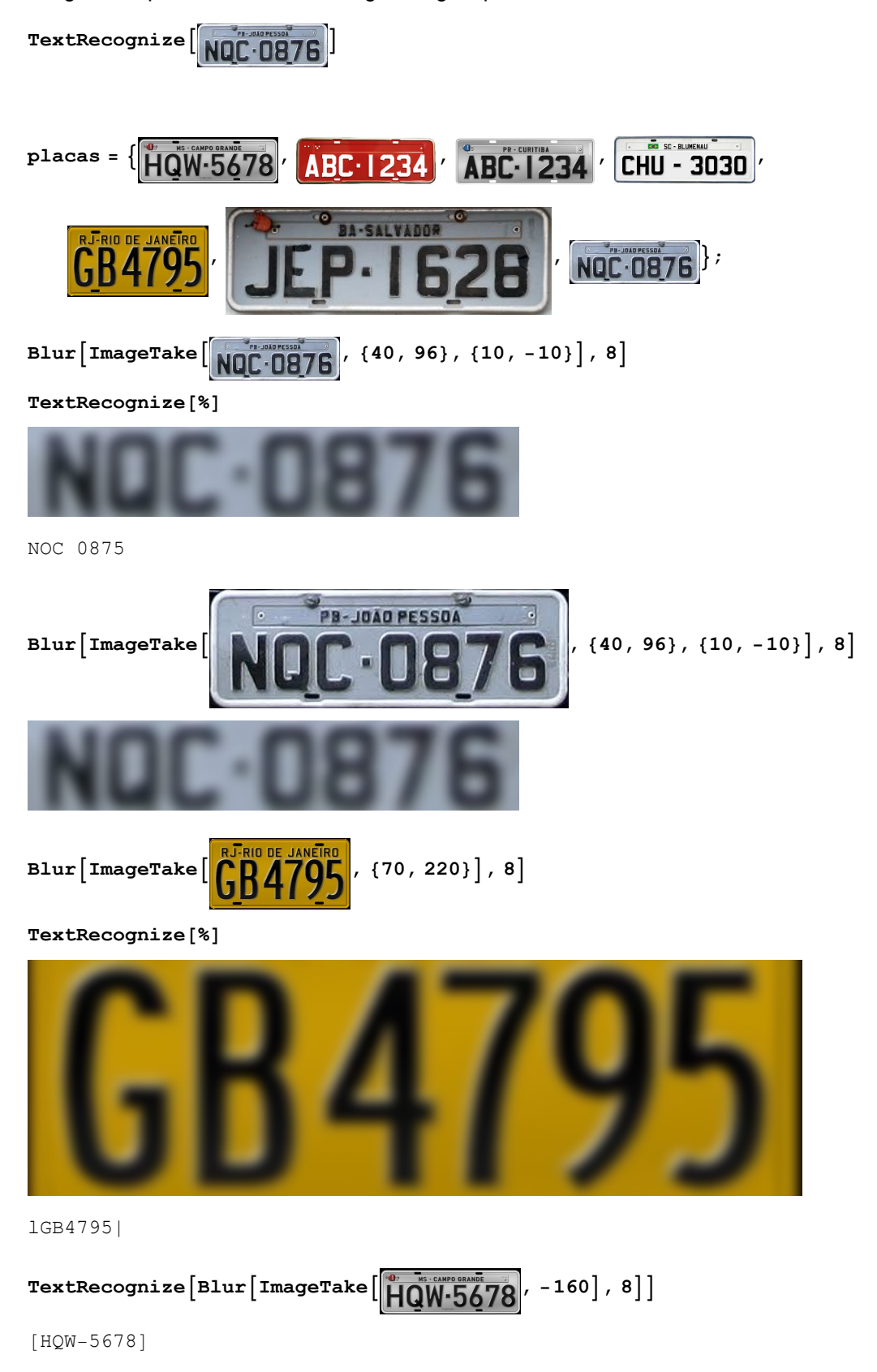

GetText[input\_List] := TextRecognize[Blur[ImageTake[#, -160], 8]] & /@ input; **GetText[placas]**

{[HQW~5(;78], ABZC- | 2i34|, ABC- |234, Ic»;1'5°50vf;|, G\_B4/'25|, , LHEEQ}

#### StringReplace  $[\#$ ,  $\{ "[" \rightarrow "", "]] " \rightarrow "", " " " \rightarrow "", "]] " \rightarrow "1" \}$  & /@GetText [placas]

{HQW-5678, ABZC-12i341, ABC-1234, Icnffiovrzl, G\_B4/'251, , LHEEQ}

### Reconhecimento de face

**family = ExampleData[{"TestImage", "Lena"}]**

```
family = Import["lena.jpg"]
```
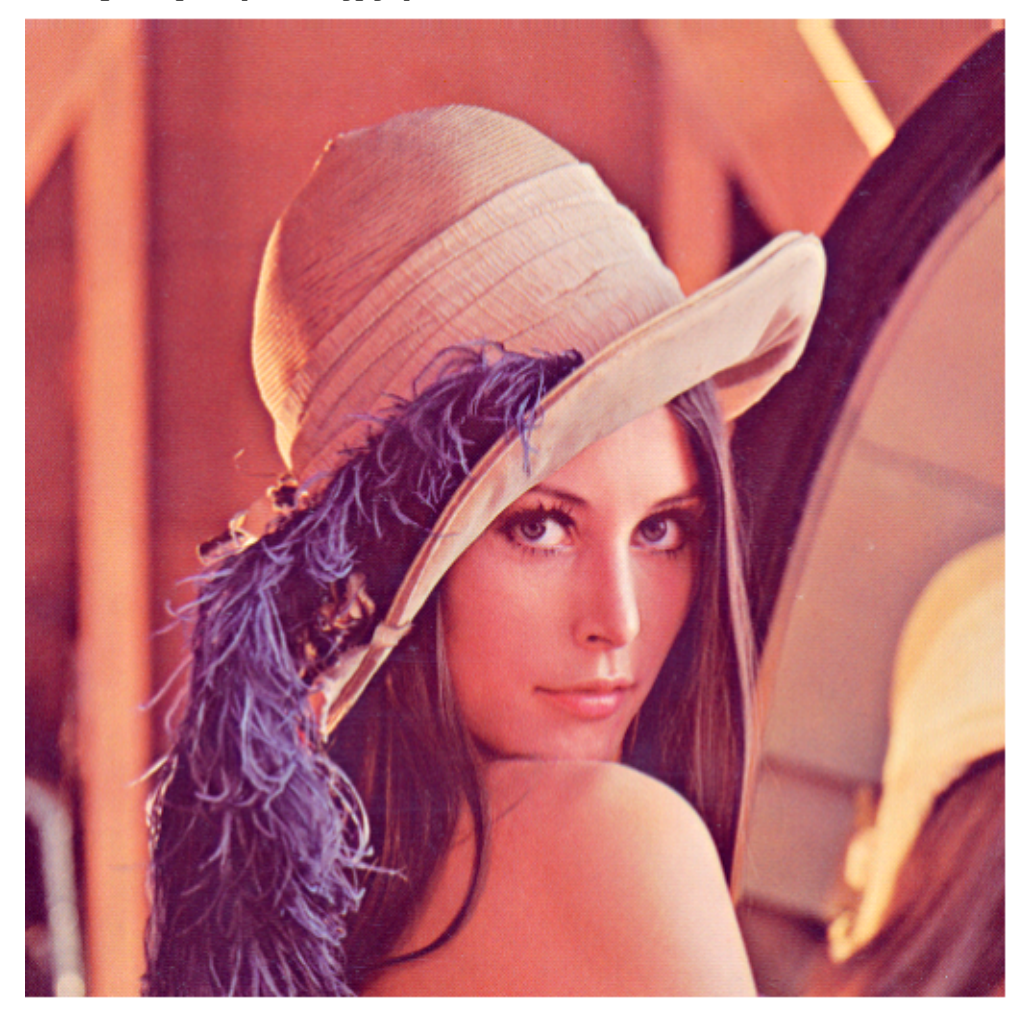

```
family = Import["the-simpsons.jpg"]
family = Import["monica.jpg"];
caras = FindFaces[family]
{({215.5, 135.5}, {388.5, 308.5})}
```
**ImageTrim[family, #] & /@ caras**

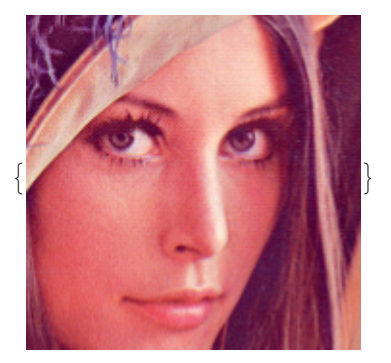

**Show[family, Graphics[{EdgeForm[{Red, Thick}], Opacity[0], Rectangle @@@ caras}]]** IA não é robusta para reconhecer/distinguir desenhos!!! :-) Treinada apenas para rostos humanos. Podem ocorrer falsos positivos (overfitting).

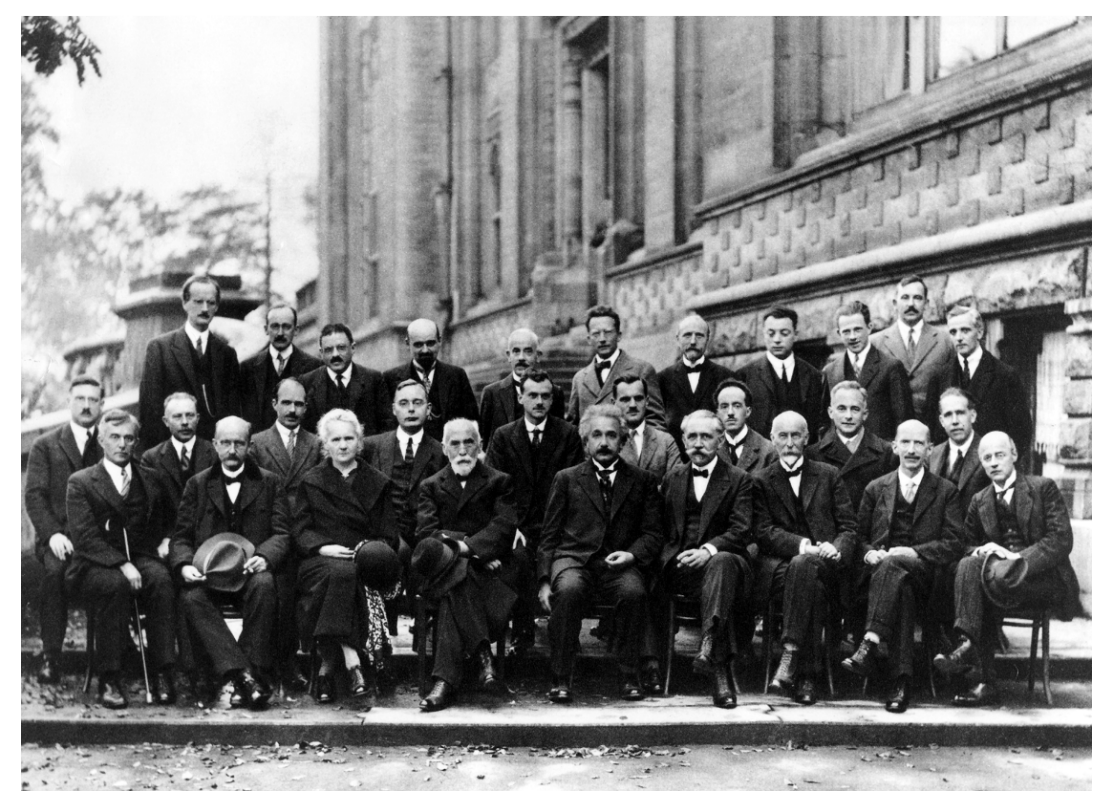

**conference = Import["conference.jpg"]**

#### **caras = FindFaces[conference]**

```
{{{24.5, 396.5}, {117.5, 489.5}},
{{49.5, 384.5}, {89.5, 424.5}}, {{86.5, 344.5}, {126.5, 384.5}},
 {{150.5, 366.5}, {191.5, 407.5}}, {{173.5, 486.5}, {212.5, 525.5}},
 {{198.5, 335.5}, {244.5, 381.5}}, {{254.5, 463.5}, {290.5, 499.5}},
 {{264.5, 380.5}, {304.5, 420.5}}, {{309.5, 438.5}, {349.5, 478.5}},
 \{ {317.5, 343.5} \}, \{ {356.5, 382.5} \}, \{ {376.5, 366.5} \}, \{ {440.5, 430.5} \},
 {{386.5, 379.5}, {430.5, 423.5}}, {{403.5, 442.5}, {442.5, 481.5}},
 {{437.5, 334.5}, {486.5, 383.5}}, {{503.5, 434.5}, {545.5, 476.5}},
 \{ {523.5, 388.5} \}, {562.5, 427.5} \}, \{ {586.5, 342.5} \}, {634.5, 390.5}\{ {590.5, 456.5} \}, \{ 627.5, 493.5 \}, \{ {621.5, 386.5} \}, \{ 660.5, 425.5 \},
 {{682.5, 450.5}, {725.5, 493.5}}, {{687.5, 343.5}, {732.5, 388.5}},
 {{723.5, 377.5}, {764.5, 418.5}}, {{772.5, 454.5}, {812.5, 494.5}},
 {{781.5, 342.5}, {828.5, 389.5}}, {{843.5, 371.5}, {890.5, 418.5}},
 {{852.5, 458.5}, {889.5, 495.5}}, {{910.5, 337.5}, {954.5, 381.5}},
 {{913.5, 493.5}, {950.5, 530.5}}, {{957.5, 369.5}, {998.5, 410.5}},
 {{963.5, 456.5}, {1003.5, 496.5}}, {{997.5, 323.5}, {1041.5, 367.5}}}
```
**ImageTrim[conference, #] & /@ caras**

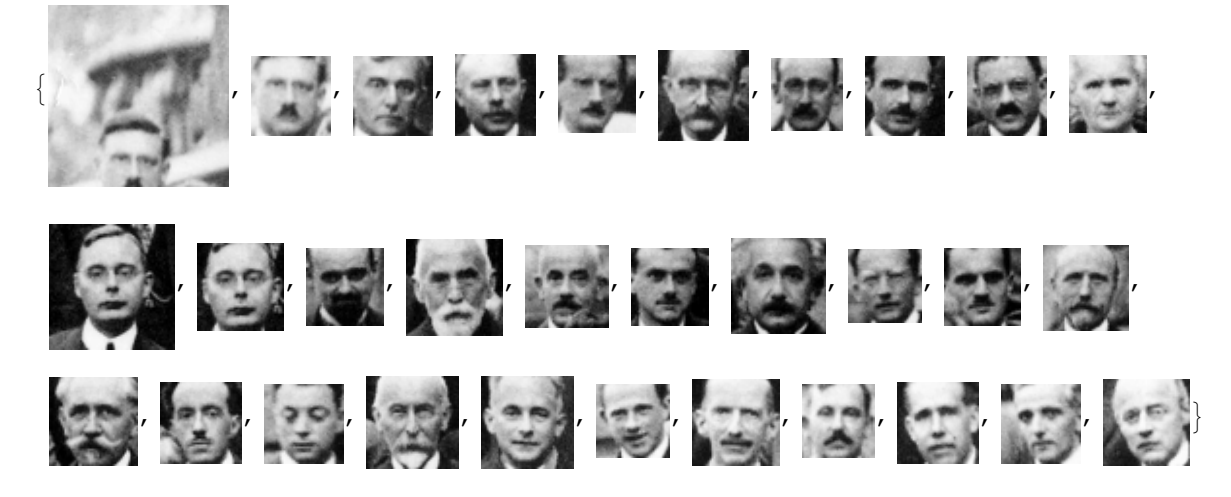

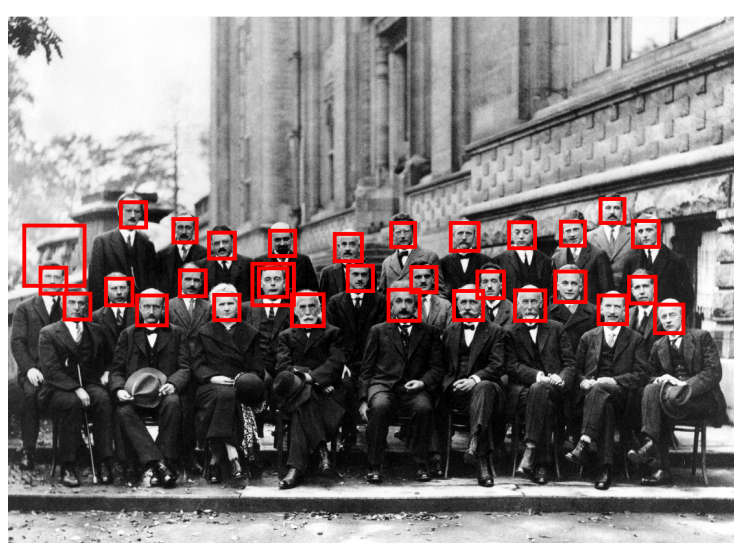

#### **Show[conference,**

**Graphics[{EdgeForm[{Red, Thick}], Opacity[0], Rectangle @@@ caras}]]**

Há 1 falso positivo

 $\left| + \right|$ 

### Reconhecimento de código de barra

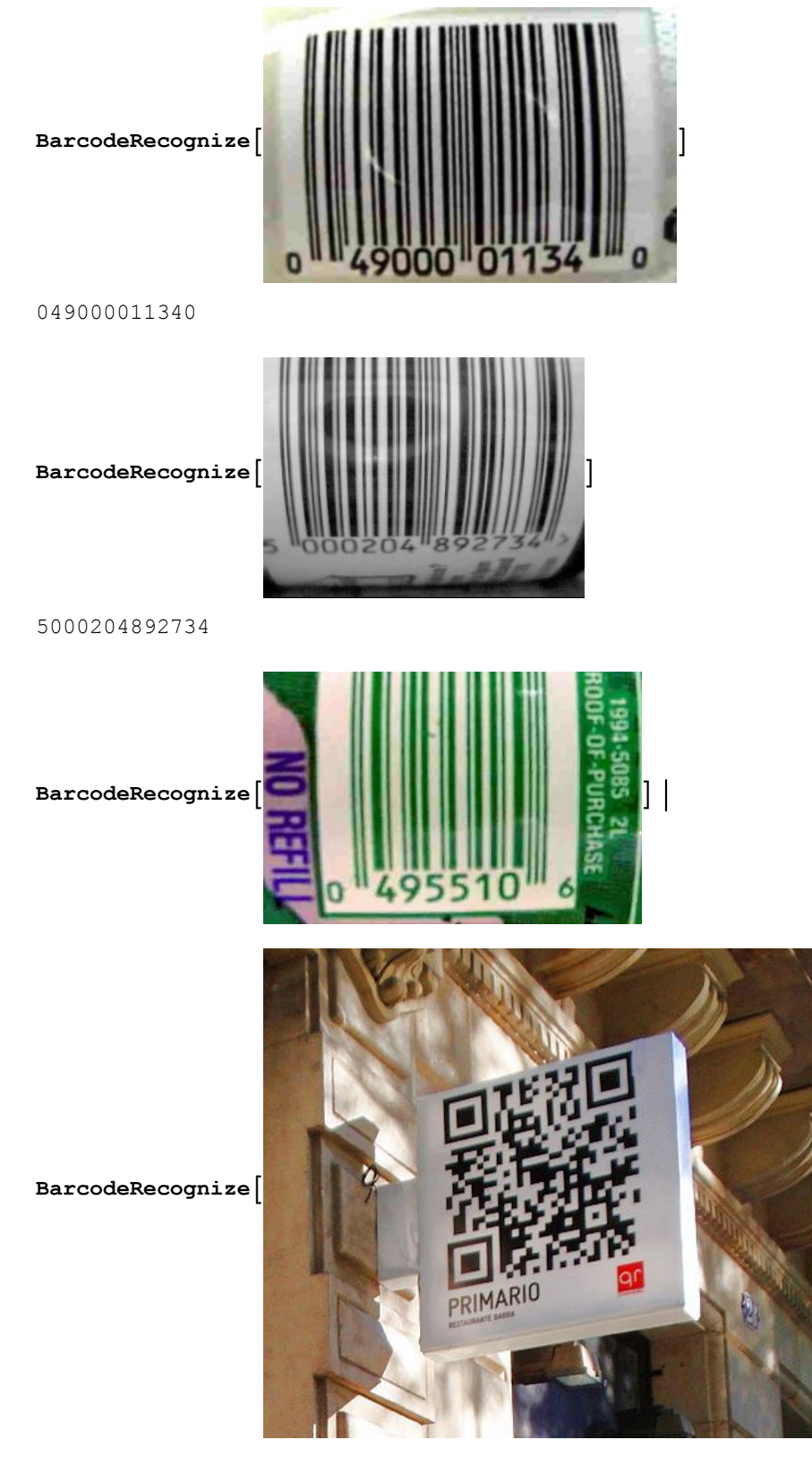

http://www.primario.com.es/qr

### Reconhecimento de imagem

Image Identify: www.imageidentify.com

#### **img1 = Import[**

"https://www.petfinder.com/wp-content/uploads/2012/11/dog-how-to-select-your**new-best-friend-thinkstock99062463-253x190.jpg"]**

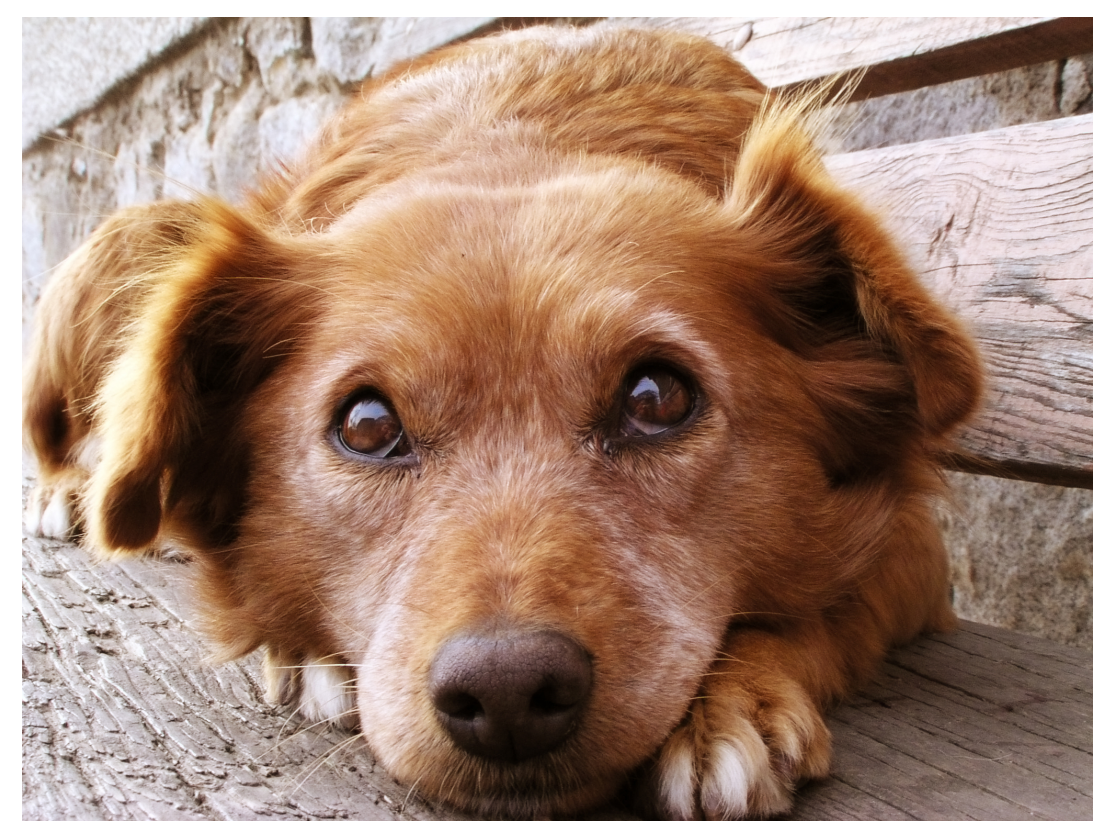

**ImageIdentify[img1]**

gun dog (sporting dog)

```
Table[ImageIdentify[img1, SpecificityGoal → i], {i, 0, 1, .1}]
```
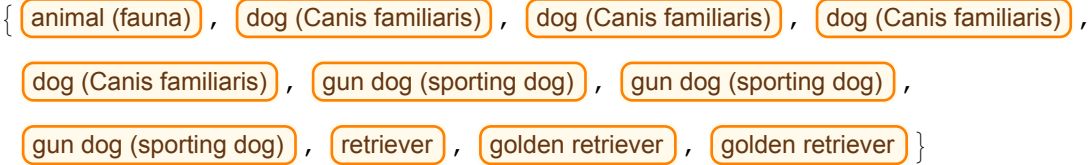

**WordCloud[%]**

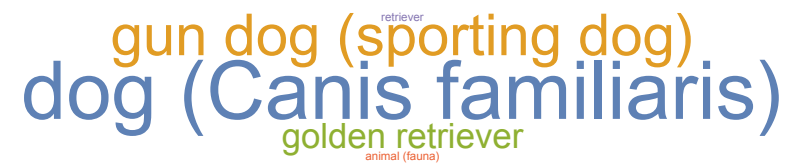

**img2 = Import[**

 $"https://www.inageidentify.com/public/prd/result/1/0/2/5/j/f/h/1/1/1/6/s/e/$ **preview.jpeg?v=1.9&t=1431531931"]**

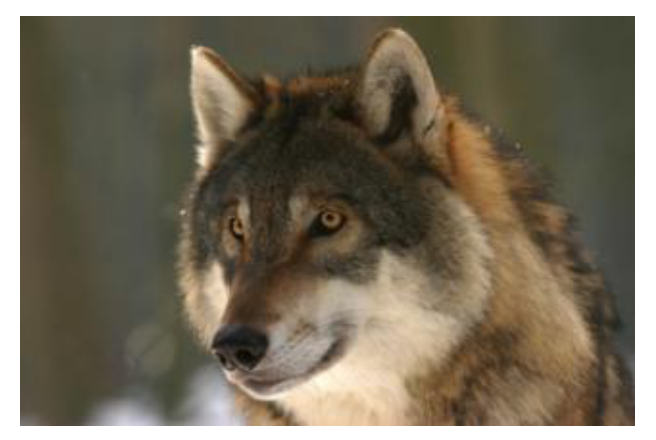

**Table[ImageIdentify[img2, SpecificityGoal → i], {i, 0, 1, .1}] WordCloud[%]**

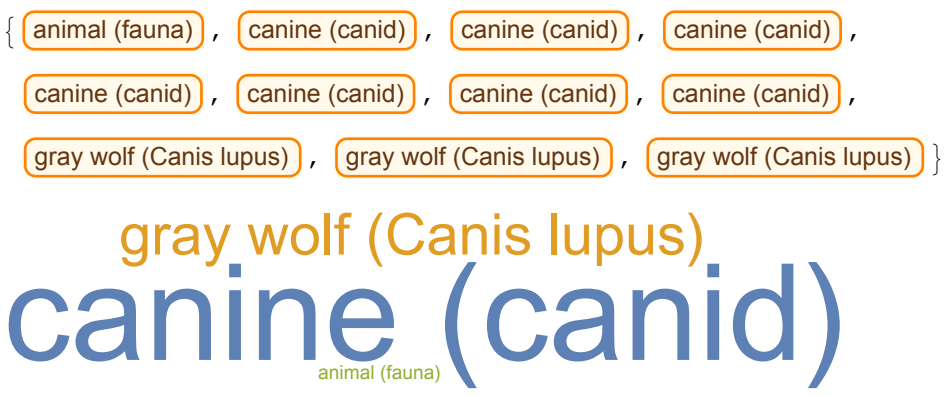

### Classificação - Inteligência Artificial & Estatística

Fonte: Exemplos Workshop Wolfram

Classificação de dígitos manuscritos. Utilizando MNIST database banco de dados de digitos manuscritos

 $\overline{\phantom{a}}$ 

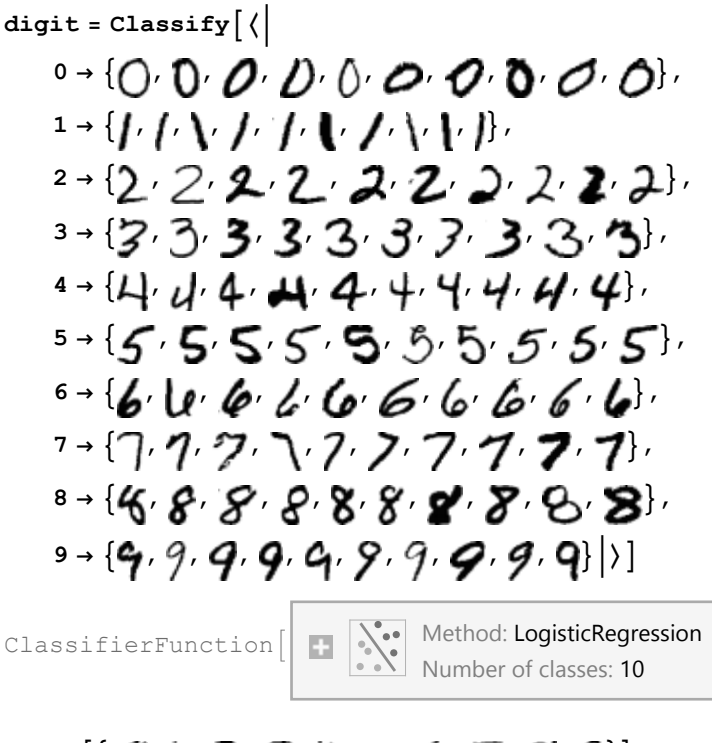

 $\mathcal{A}$   $\{ \mathcal{A} \}$   $\{ \mathcal{A} \}$   $\{ \mathcal{A} \}$   $\{ \mathcal{A} \}$   $\{ \mathcal{A} \}$   $\{ \mathcal{A} \}$   $\{ \mathcal{A} \}$ 

{0, 1, 2, 3, 4, 1, 4, 7, 8, 9}

### **digit , , , , , , , , , , "Probabilities"**

 $\{ \langle 0 \rangle \to 0.684505, 1 \to 0.0154666, 2 \to 0.0153976, 3 \to 0.0169518, 4 \to 0.160923, 6 \rangle \}$  $5 \rightarrow 0.0401903$ , 6 → 0.0400469, 7 → 0.00298294, 8 → 0.00156006, 9 → 0.0219758|>,  $(0 \rightarrow 0.00378951, 1 \rightarrow 0.799247, 2 \rightarrow 0.0589715, 3 \rightarrow 0.0000618903, 4 \rightarrow 0.000746523,$  $5 \rightarrow 0.0205328$ ,  $6 \rightarrow 0.0684764$ ,  $7 \rightarrow 0.000207845$ ,  $8 \rightarrow 0.0413316$ ,  $9 \rightarrow 0.00663466$  |>  $(0 \rightarrow 0.000171339, 1 \rightarrow 0.00469834, 2 \rightarrow 0.976221, 3 \rightarrow 0.0114145,$  $4 \rightarrow 5.47242 \times 10^{-6}$ ,  $5 \rightarrow 0.000421269$ ,  $6 \rightarrow 0.00241323$ ,  $7 \rightarrow 0.00333904, 8 \rightarrow 0.000336282, 9 \rightarrow 0.000979774$  |  $\rangle$ ,  $(0 \rightarrow 0.0672796, 1 \rightarrow 0.00964697, 2 \rightarrow 0.030956, 3 \rightarrow 0.735438, 4 \rightarrow 0.000536483,$  $5 \rightarrow 0.0204429$ ,  $6 \rightarrow 0.0138397$ ,  $7 \rightarrow 0.0169709$ ,  $8 \rightarrow 0.0539075$ ,  $9 \rightarrow 0.0509818$ ),  $(0 \rightarrow 0.00252346, 1 \rightarrow 0.0113363, 2 \rightarrow 0.000369817, 3 \rightarrow 0.0332141, 4 \rightarrow 0.772958,$  $5 \rightarrow 0.026577$ ,  $6 \rightarrow 0.000607053$ ,  $7 \rightarrow 0.0834587$ ,  $8 \rightarrow 0.00167021$ ,  $9 \rightarrow 0.0672856$ |>  $(0 \rightarrow 0.00801577, 1 \rightarrow 0.540073, 2 \rightarrow 0.0100605, 3 \rightarrow 0.196213, 4 \rightarrow 0.00464873,$  $5 \rightarrow 0.031362$ ,  $6 \rightarrow 0.203498$ ,  $7 \rightarrow 0.00302653$ ,  $8 \rightarrow 0.00294349$ ,  $9 \rightarrow 0.000158906$  $(0 \rightarrow 0.242137, 1 \rightarrow 0.00206954, 2 \rightarrow 0.0261615, 3 \rightarrow 0.00011534, 4 \rightarrow 0.451554,$  $5 \rightarrow 0.01558$ , 6 → 0.255324, 7 → 0.000584, 8 → 0.000135414, 9 → 0.00633974|>,  $(0 \rightarrow 0.000289156, 1 \rightarrow 0.0835541, 2 \rightarrow 0.00167401, 3 \rightarrow 0.0441853, 4 \rightarrow 0.00292076,$  $5 \rightarrow 0.0349077$ ,  $6 \rightarrow 0.000423702$ ,  $7 \rightarrow 0.634737$ ,  $8 \rightarrow 0.1587$ ,  $9 \rightarrow 0.0386087$ ),  $(0 \rightarrow 0.00359474, 1 \rightarrow 0.0749362, 2 \rightarrow 0.198509, 3 \rightarrow 0.000794962, 4 \rightarrow 0.0206894,$  $5 \rightarrow 0.00837472$ ,  $6 \rightarrow 0.0413031$ ,  $7 \rightarrow 0.0112217$ ,  $8 \rightarrow 0.636507$ ,  $9 \rightarrow 0.00406885$ |>  $(0 \rightarrow 0.0103541, 1 \rightarrow 0.0000248497, 2 \rightarrow 5.09266 \times 10^{-6}, 3 \rightarrow 0.00130539,$  $4 \rightarrow 0.00858858$ ,  $5 \rightarrow 0.00104905$ ,  $6 \rightarrow 1.71033 \times 10^{-6}$ , 7 → 0.0003818, 8 → 0.000235849, 9 → 0.978054

Classificação de imagens: Noite e Dia!!!

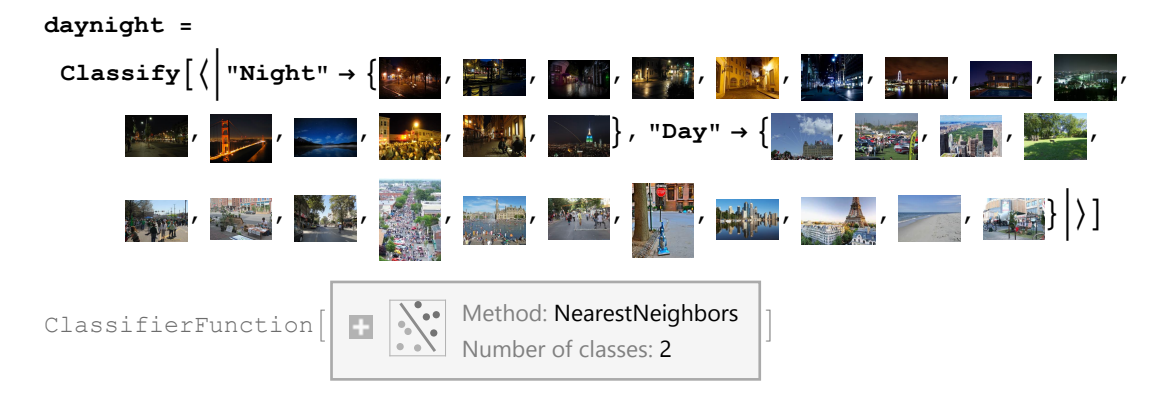

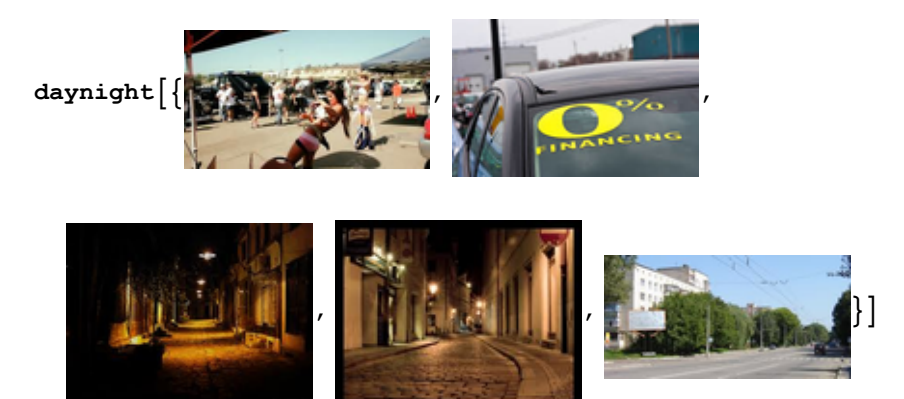

{Day, Day, Night, Night, Day}

### Contar objetos na imagem

#### Imagens obtidas via Raspberry Pi

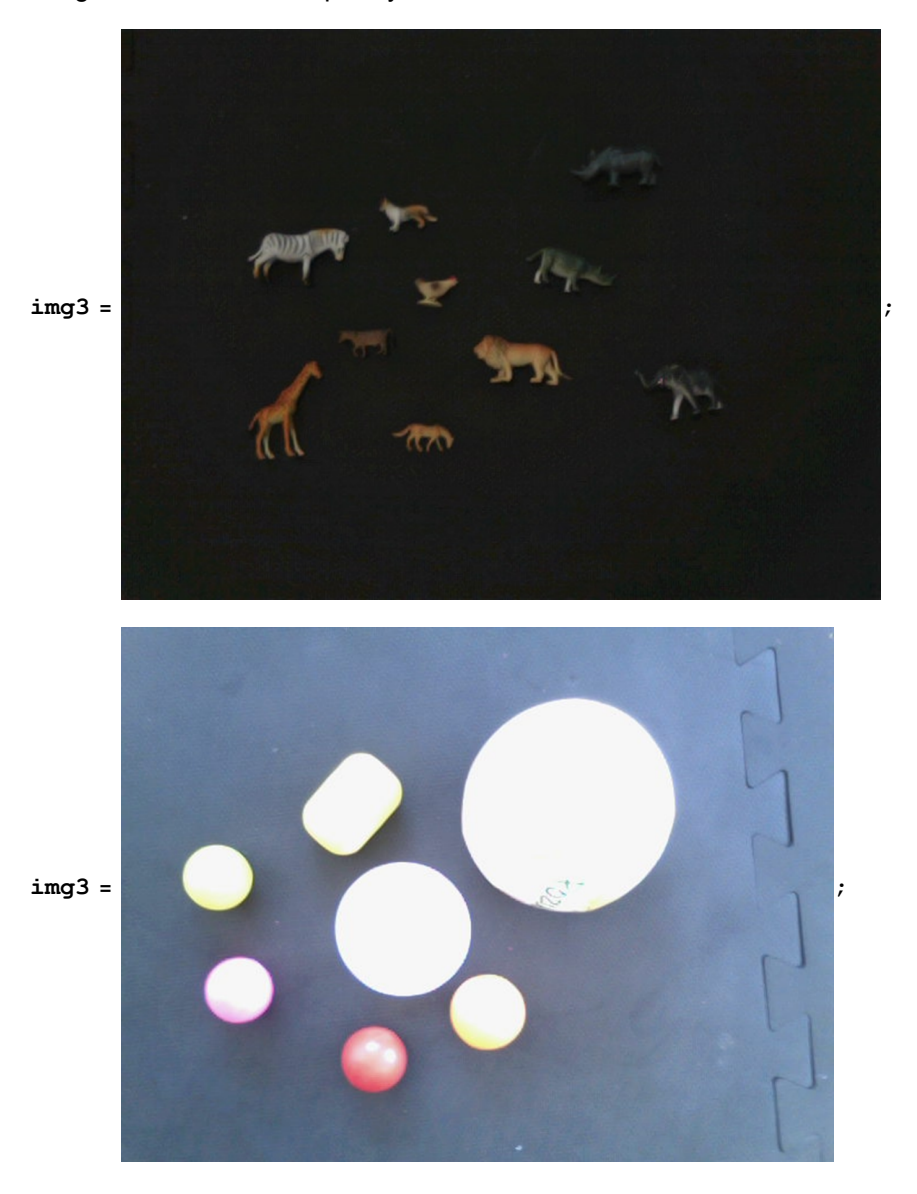

#### **Binarize[img3]**

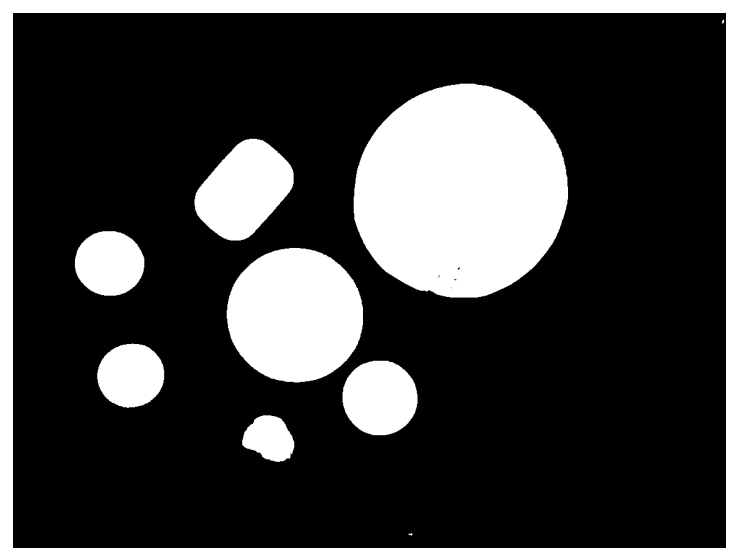

**centroidData = ComponentMeasurements[ Binarize[GaussianFilter[img3, 17]], {"Centroid"}]〚All, 2, 1〛**

{{724.972, 577.302}, {372.666, 579.039}, {155.168, 460.066}, {455.68, 375.484}, {190.385, 279.429}, {592.861, 242.995}, {413.182, 174.423}}

#### **Binarize**

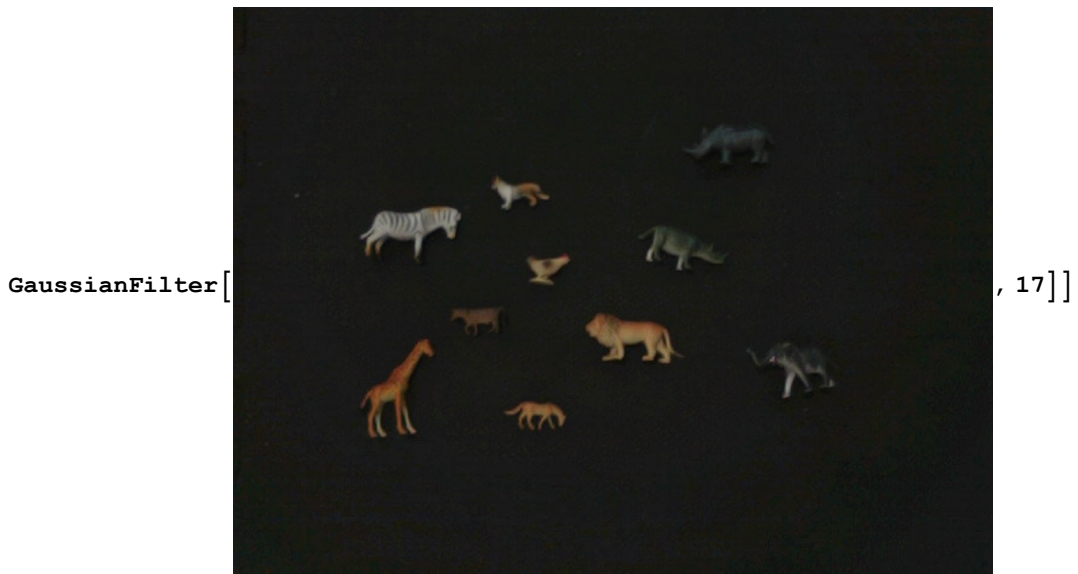

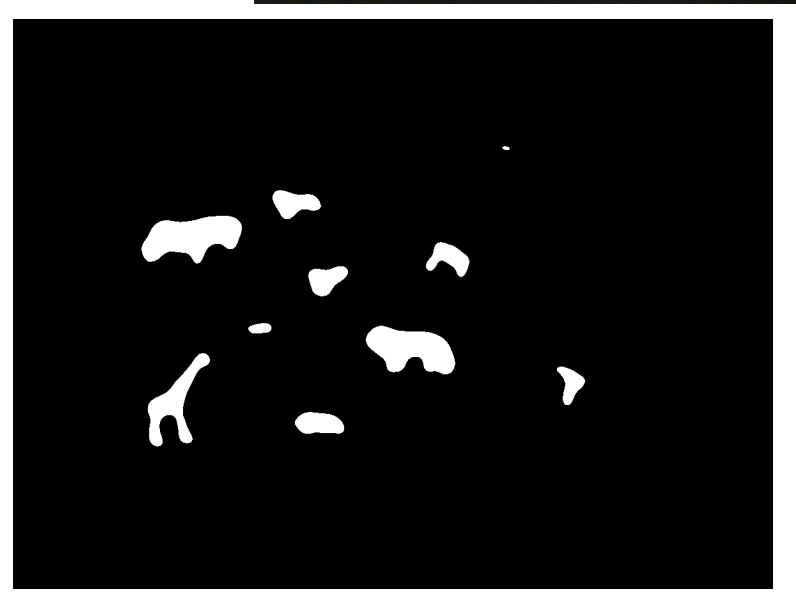

```
Show[Image[img3, ImageSize → 640],
Graphics[{White,
   Circle[#, 30] & /@ centroidData,
   Red,
   Table[Inset[ToString[i], centroidData〚i〛],
    {i, 1, Length[centroidData]}]}]]
```
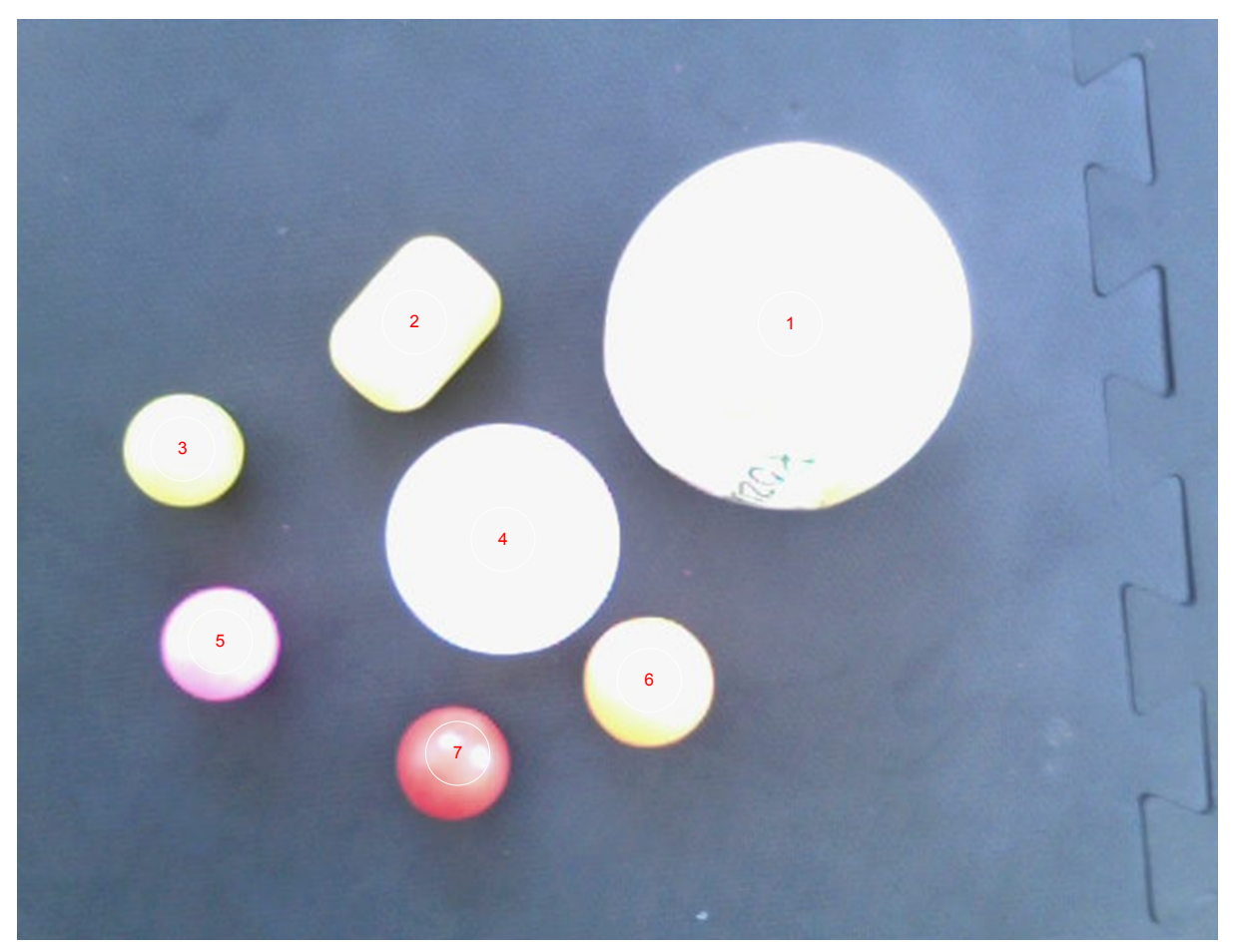

**Binarize[Blur[img3, 20]] RemoveBackground[img3, {"Background", Black}]**

### Automatos Celulares & DNA

Conceito: http://demonstrations.wolfram.com/CellularAutomataEvaluation/

Exemplo: http://demonstrations.wolfram.com/ApplyingTheSmithWatermanSimilarityToCellularAutomata/

Sequence/DNA Align: http://www.seas.gwu.edu/~simhaweb/cs151/lectures/module12/align.html

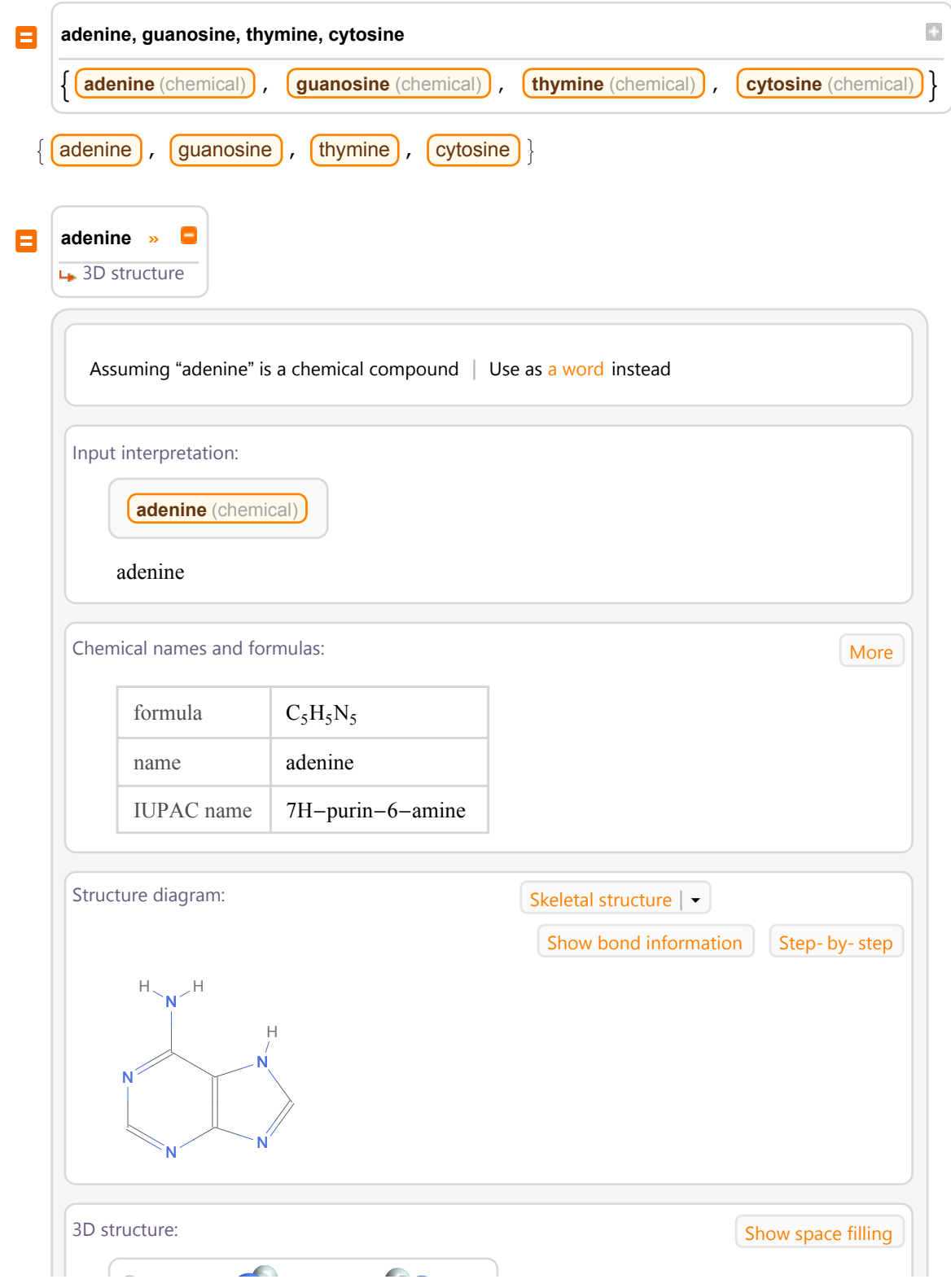

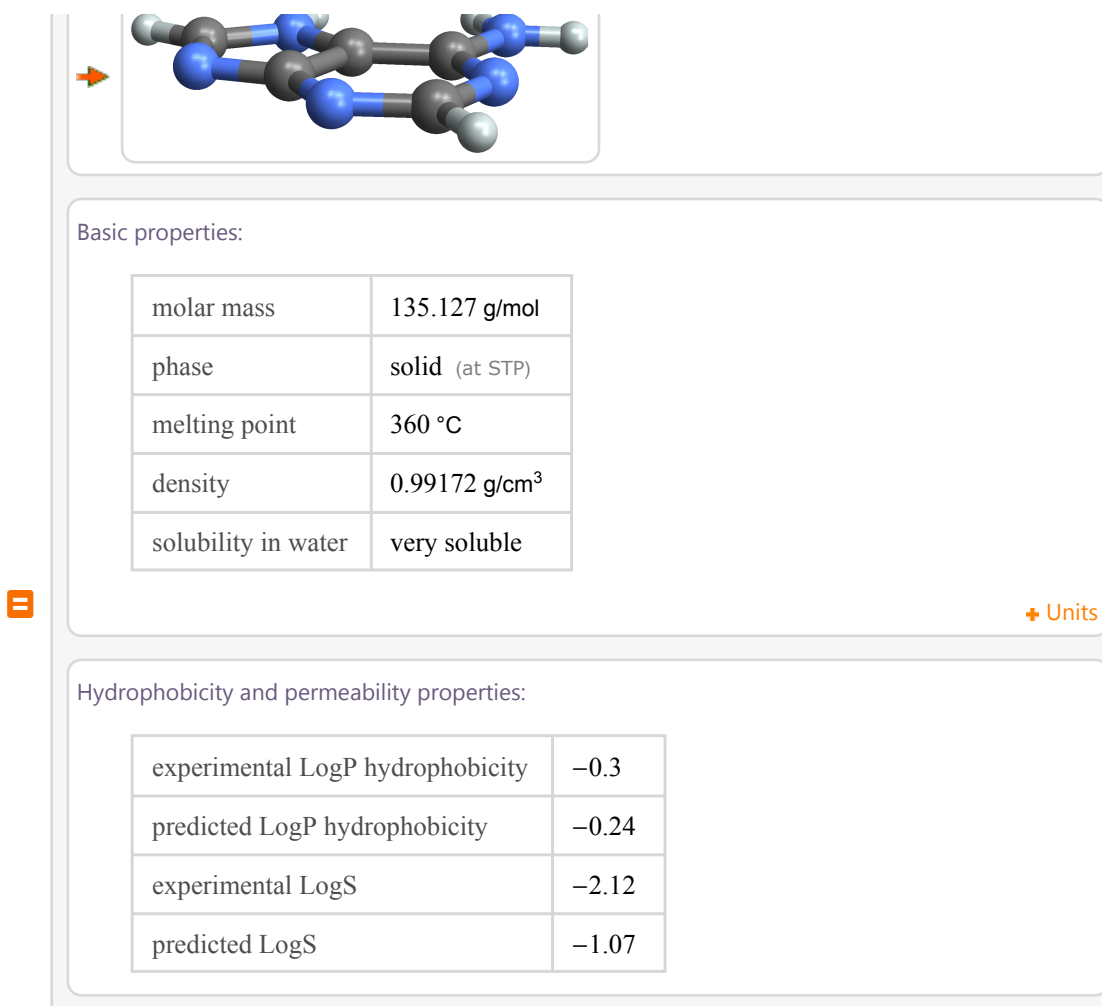

#### Basic drug properties: More

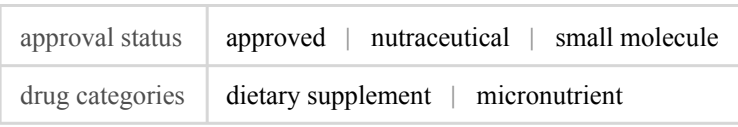

#### Solid properties (at STP):

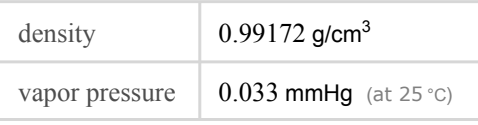

Units

#### Thermodynamic properties: More

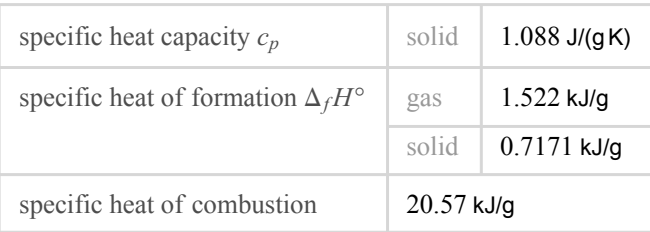

```
(at STP)
                                           Units
  Chemical identifiers: More
      CAS number 73-24-5
      Beilstein number 5777
      PubChem CID number 190
      PubChem SID number 3447
   Toxicity properties: More
odor odorless
```

```
SequenceAlignment["GTCAA", "GTACC"]
```

```
\{GT, \{, A\}, C, \{AA, C\}\}\
```

```
SmithWatermanSimilarity[{1, 0, 1}, {1, 1, 1}]
```
1.

```
Manipulate[RandomSeed[seed];
 Module[{ca, recurrence, swsSerie},
  ca = CellularAutomaton[rule, RandomInteger[1, size], size - 1];
  recurrence =
   Table[SmithWatermanSimilarity[xStep, yStep], {xStep, ca}, {yStep, ca}];
  swsSerie = SmithWatermanSimilarity[#〚1〛, #〚2〛] & /@
    Partition[Riffle[Drop[ca, -1], Rest[ca]], 2];
  Grid[{{
     ArrayPlot[ca, Frame → None, ImageSize → {100, 100}],
     ListPlot[swsSerie, Filling → Axis,
       AxesLabel → {"steps", "sws"}, Joined → join, ImageSize → {200, 100}] },
     {ArrayPlot[recurrence, Frame → None, ColorFunction → "Rainbow",
       ImageSize → {250, 250},
       PlotLabel → Text@"Smith-Waterman similarity recurrence plot"],
      SpanFromLeft}}, Frame → All, Alignment → {Center, Center}]],
 {{rule, 110, "rule number"}, 0, 255, 1, Appearance → "Labeled"},
 {{size, 50}, 10, 100, 1, Appearance → "Labeled"},
 {seed, 100, 10 000, 1, Appearance → "Labeled"},
 {join, {False, True}}
]
```
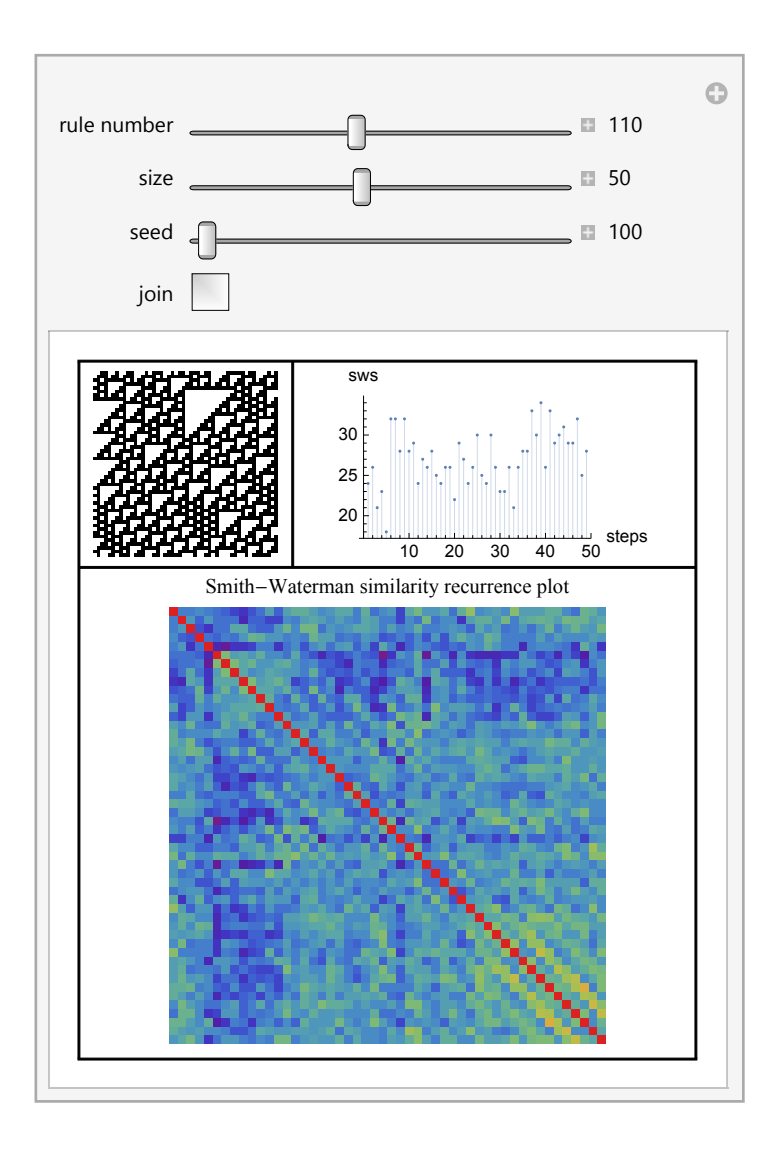

### GEO + Serviço WEB Wolfram Cloud

### ■ Mathematica on-line: serviços para aplicações móveis e **WFB**

Wolfram Cloud: http://www.wolframcloud. com/

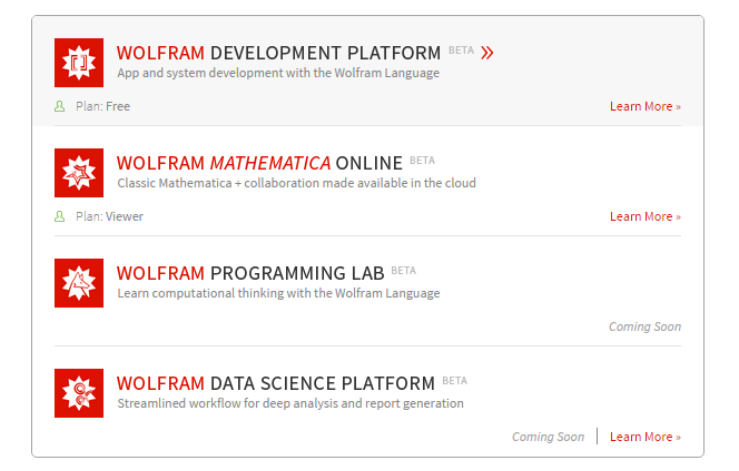

Função **GetStreeMap** gera mapa com base na posição latitude e longitude

```
GetStreetMap[point_List] :=
  GeoGraphics[GeoMarker[point], GeoRange → Quantity[1, "Kilometer"]];
```
Função **CloudDeploy** e **APIFunction** combinadas geram serviço disponível na WEB (REST e JSON)

```
CloudDeploy[APIFunction[{"latitude" → "Number", "longitude" → "Number"},
  GeoGraphics[GeoMarker[{#latitude, #longitude}],
    GeoRange → Quantity[1, "Kilometer"]] &, "PNG"], Permissions → "Public"]
```
**CloudObject[**

```
"https://www.wolframcloud.com/objects/faf09043-f977-4d02-b1e5-c132ff8e628a"]
```
Passando os parâmetros via URL o mapa é gerado, pode ser chamado de aplicação WEB ou Mobile via JavaScript ou outras linguagens como Java ou Python.

URL: https://www.wolframcloud.com/objects/faf09043-f977-4d02-b1e5-c132ff8e628a?latitude=-23.5417&longitude=-40.5650

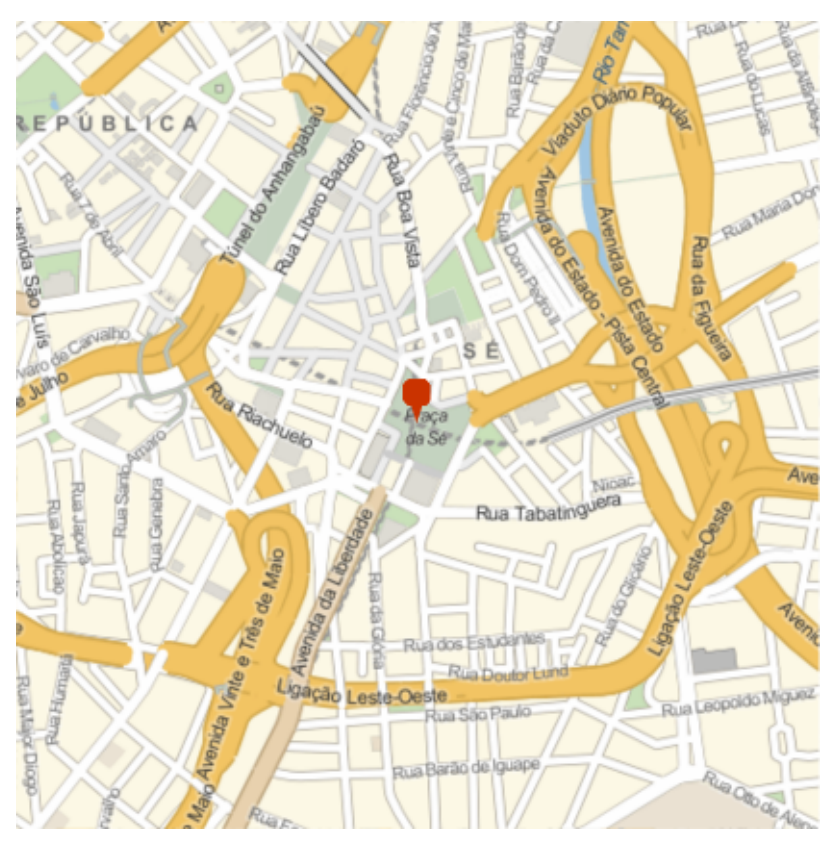

## **Demo em JavaScript**

### Internet das Coisas

Wolfram Language & Mathematica disponível em dispositivos

### ■ Raspberry Pi Wolfram Language & Raspberry Pi http://www.wolfram.com/raspberry-pi/

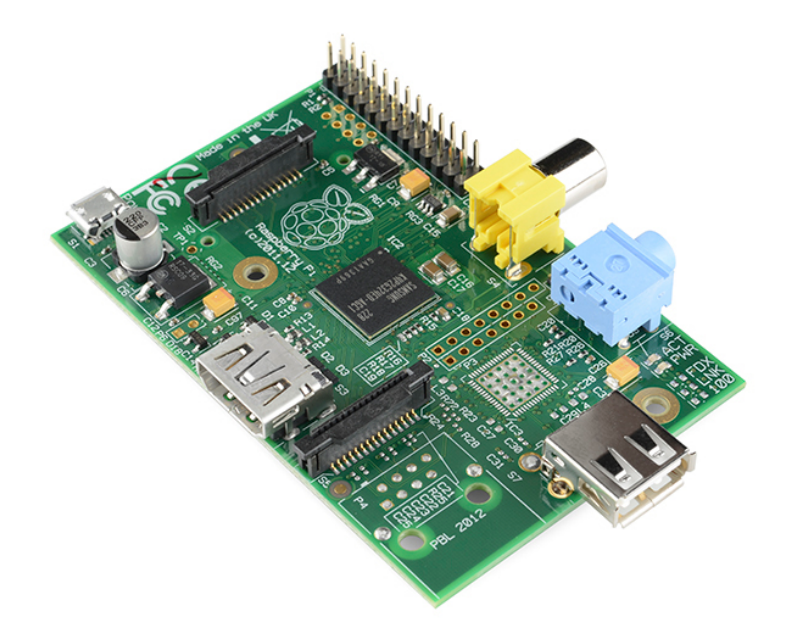

### ■ Intel Edison

### Wolfram Language & Intel Edison

http://www.wolfram.com/intel-edison/?source=frontpage

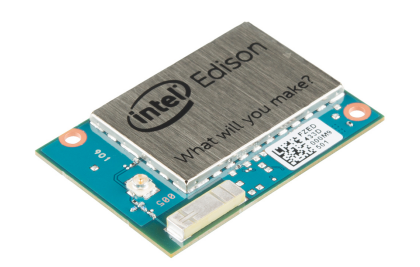